#### **NC2x 164A** Link Operation \_NC2x164A\_LinkOperation **Basic function** | Positioning is performed synchronizing the slave axis to the specified master axis. ( Double Precision ) **Symbol** | **Campbel | CALCE | INC2x164A** FlectronicCam (BOOL) EN (BOOL) ENO (INT) MasterUnitNo (BOOL) InSync (INT) SlaveAxis (BOOL) Busy (BOOL) Enable (BOOL) Slave unit No. | SlaveUnitNo CommandAborted (BOOL) Error (WORD) ErrorID (INT) MasterAxis (WORD) Mode Master unit No. Slave axis **Start** Master axis Operating condition Synchronous operation Busy Abort Error Error code Always ON (P\_On) (DINT) Slave distance  $\frac{1}{S}$  Slave Distance (DINT)<br>MasterDistanceAcc Master distance in acceleration (DINT) Master distance  $\frac{1}{2}$  Master Distance Phase shift value  $\frac{1}{2}$  (DINT) (DINT) Superimposed value  $\frac{S_{\text{UV}}}{S_{\text{U}}}\left| \frac{S_{\text{UV}}}{S_{\text{U}}}\right|$ (DINT) Start position  $\frac{U^{[1]}}{Start Position}$ (INT) (INT) Master counter  $\frac{1}{100}$  (INT) (DINT) (DINT) Slave position (DINT) Master distance in deceleration **File name | Lib\FBL\omronlib\PositionController\ NC2x164A LinkOperation10.cxf Applicable | Position Control Units | CJ1W-NC214/234/414/434** models **CPU Unit** CJ2H-CPU<sup>\*\*</sup>(-EIP) Version 1.1 or later CX-Programmer | Version 8.1 or later **Language in function block definitions**  Ladder programming **Conditions for usage**  ・ When using this FB, enable "Synchronous Unit Operation" of the CJ2-CPU unit, and place the instance of this FB to the synchronous cycle task. For the master axis counter value and the slave axis position command value, use the synchronous data refresh area. Refer to "Related Manuals" for details. **Function description**  The master axis will be specified in "Master unit No. (MasterUnitNo)" and "Master axis (MasterAxis)". The word of the synchronous data, for which the present value of the master axis is output, will be input in "Master counter (Master)". ・ The slave axis will be specified in "Slave unit No. (SlaveUnitNo)" and "Slave axis (SlaveAxis)". ・ The synchronous data word that outputs the slave axis synchronous feeding command position data will be set in "Slave position (Slave)". ・ The acceleration operation when the synchronous begin is specified by "Master distance in acceleration (MasterDistanceAcc)". The deceleration operation when the synchronous end is specified by "Master distance in deceleration (MasterDistanceDec)". The synchronic distance is specified by "Master distance (MasterDistance)". For the specified slave axis, link operation will start when "Start (Enable)" turns ON. ・ If "Start (Enable)" is turned OFF during link operation, link operation will end. ・ "Synchronous operation (InSync)" will turn ON when synchronous operation is begun by this FB. Synchronous operation beginning conditions will be specified in "Begin" of "Operating condition (Mode)". "Busy (Busy)" will be set when the "Start (Enable)" is turned ON. "Busy (Busy)" will be reset when link operation end, "Abort (CommandAborted)" or "Error (Error)" is turned ON. Even if an error occurs when the input variable is out of the range, etc., "Busy (Busy)" will be set for at least one cycle. "Error (Error)" will be turned ON and "Error code (ErrorID)" will be output if an error occurs for the FB. This will not occur for error in other FBs or other instances of the FB. ・ These statuses (CommandAborted/Error/ErrorID) will be reset when "Start (Enable)" turns OFF. If "Start (Enable)" turns OFF before the positioning operation has been completed, the status will be set for at least

one cycle when corresponding conditions have occurred.

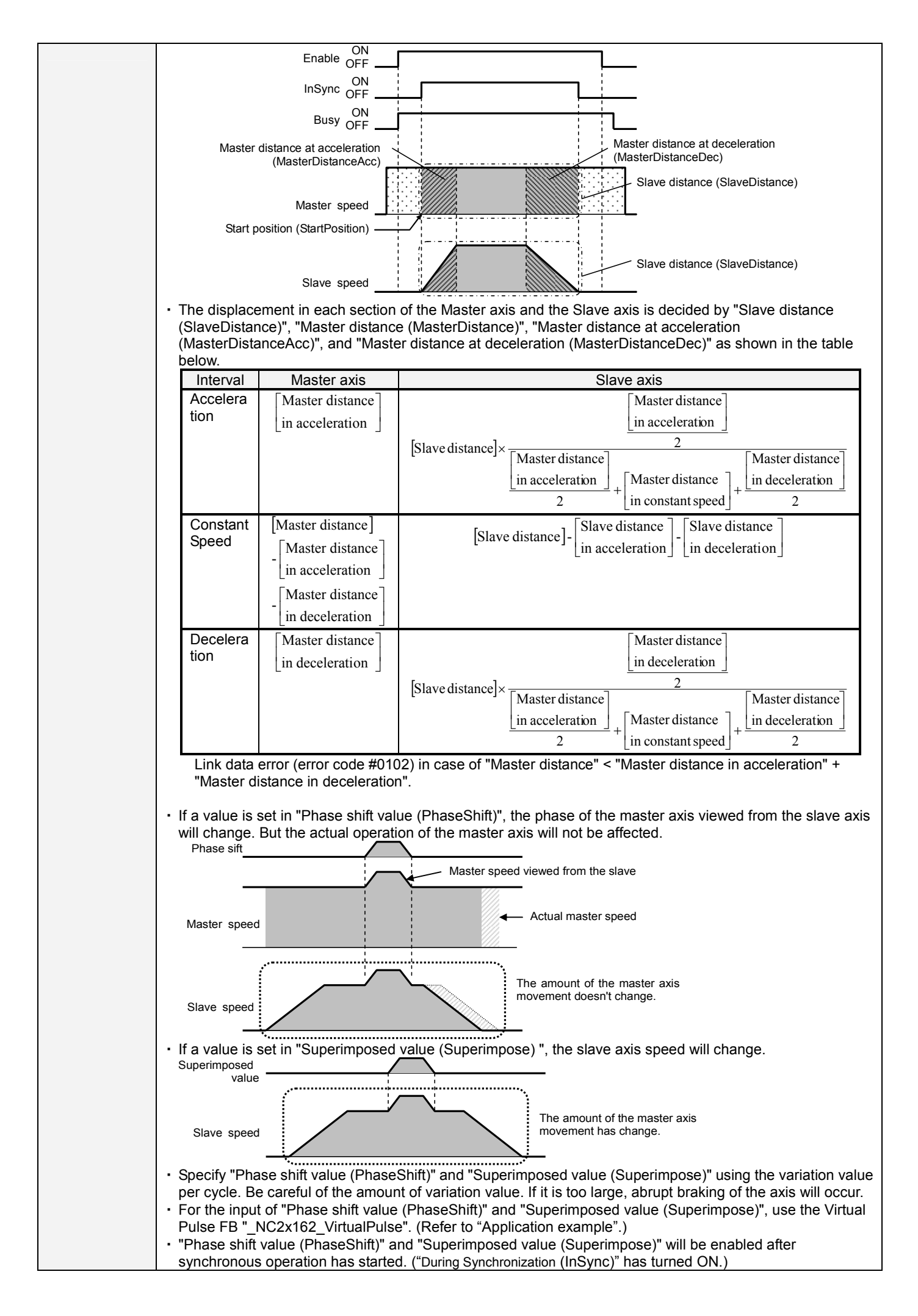

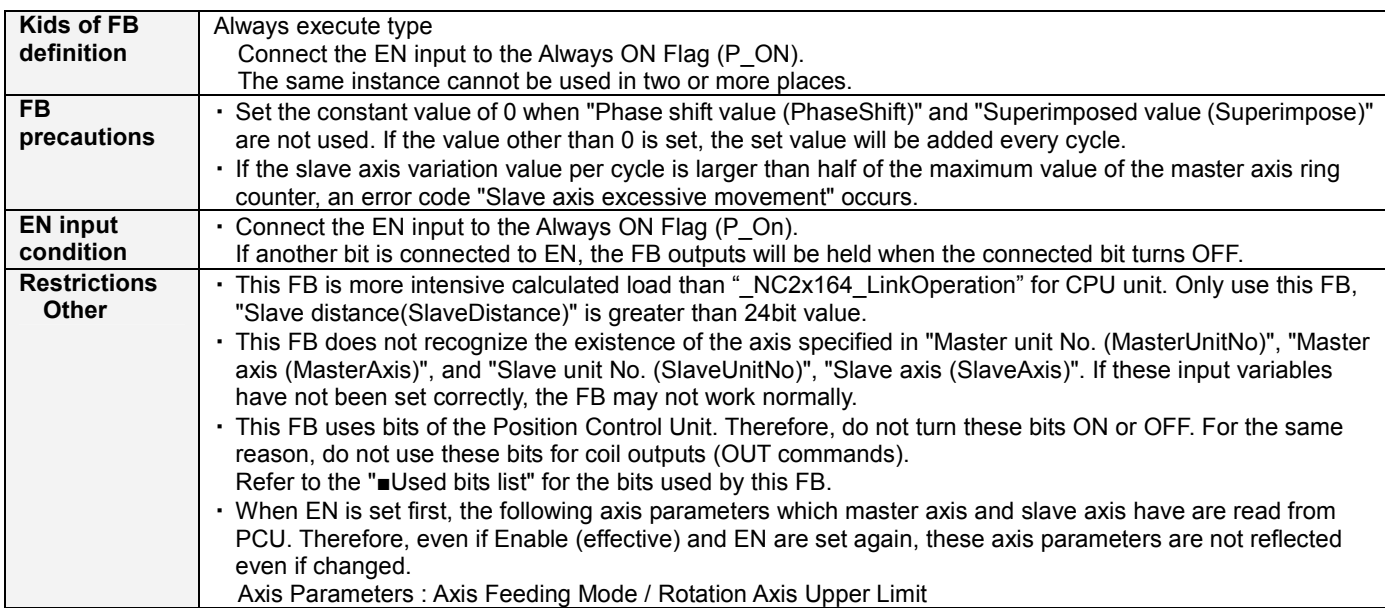

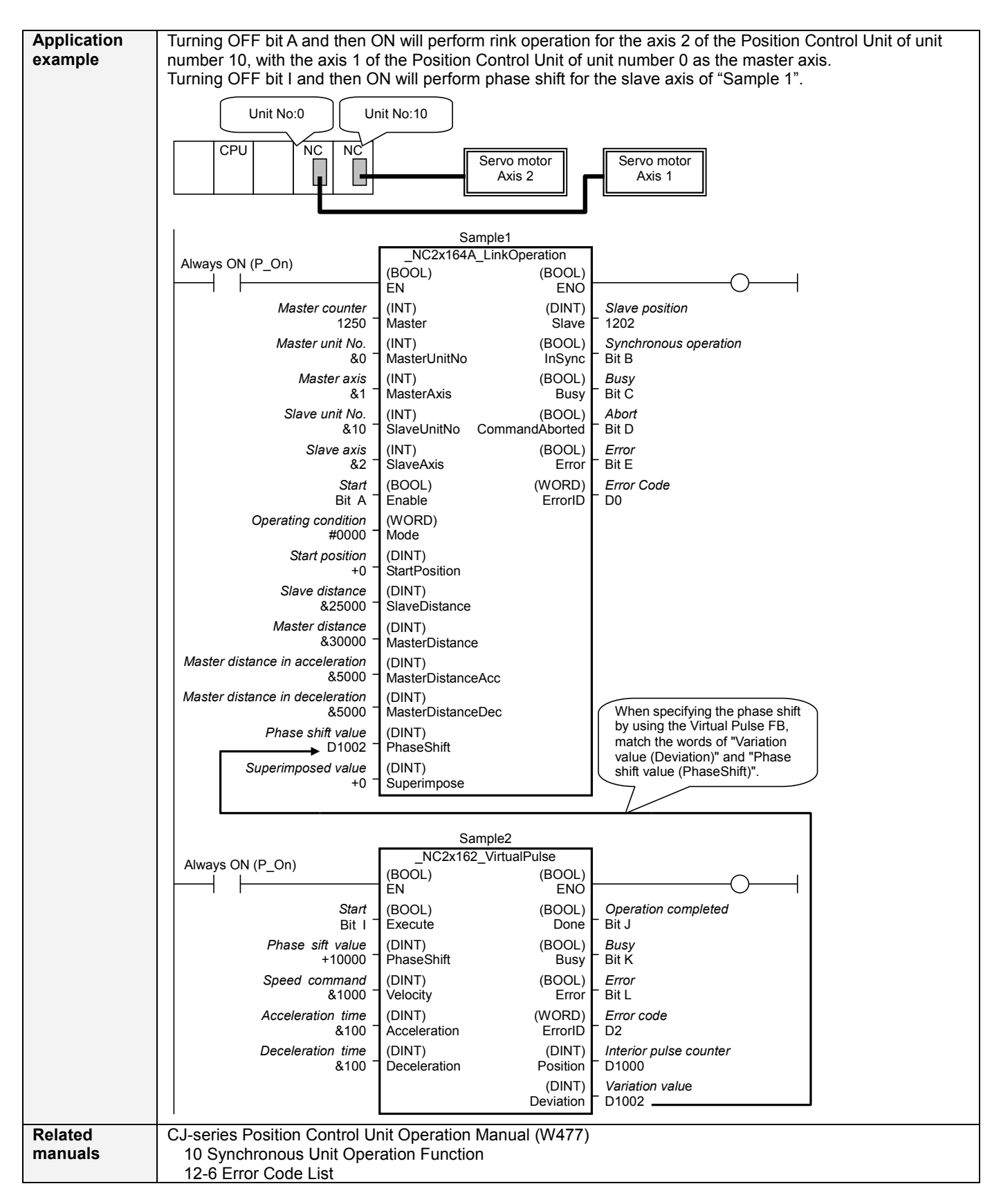

### **■Variable Tables**

#### **Input Variables**

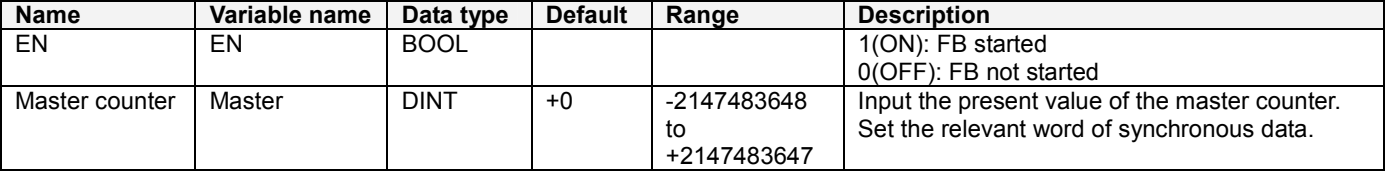

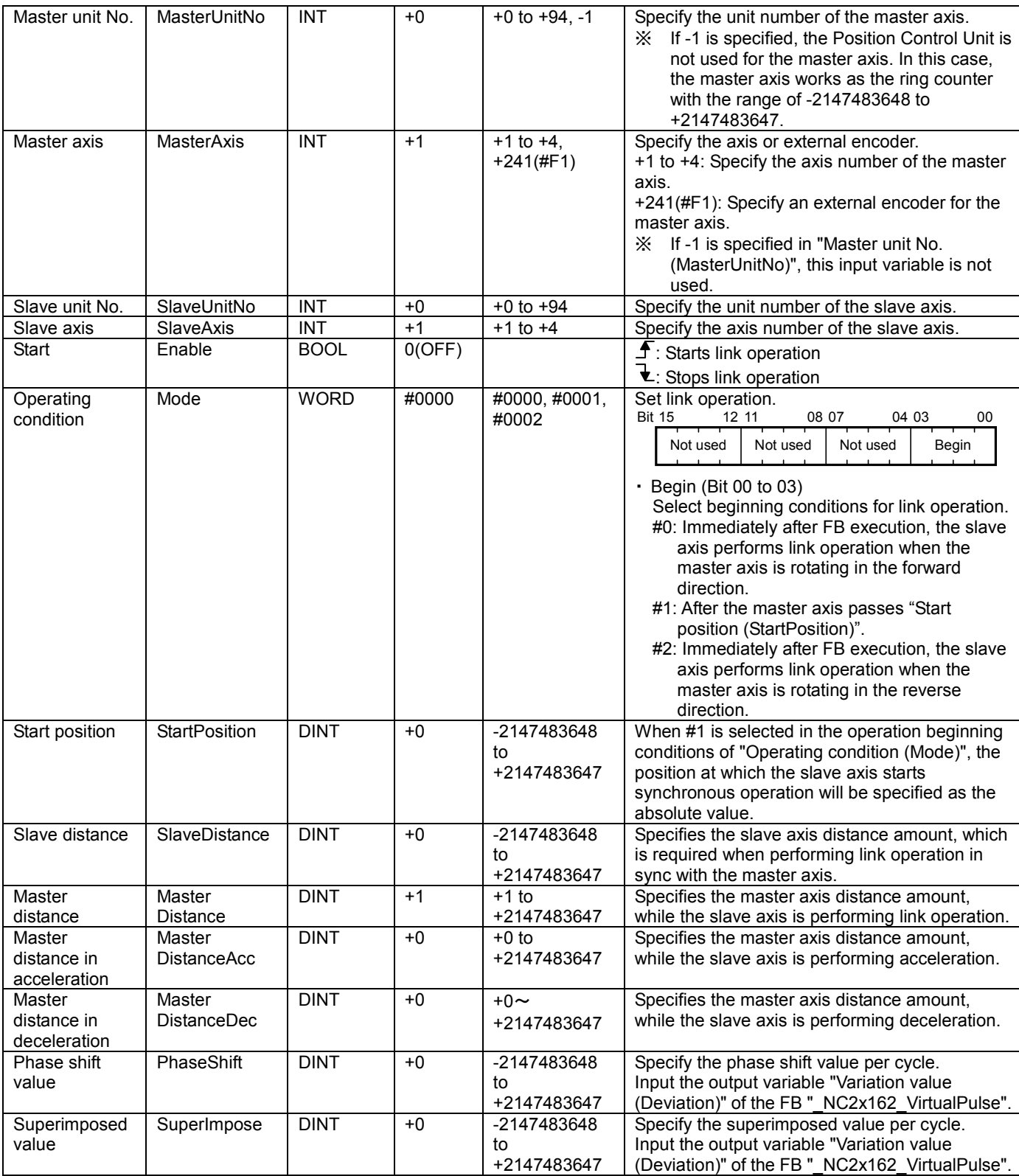

## **Output Variables**

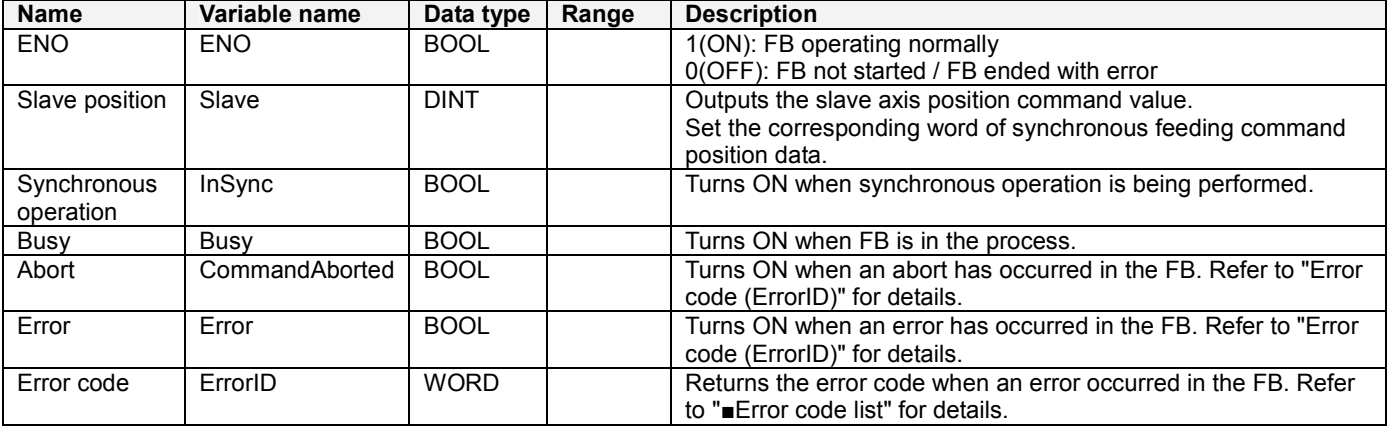

# **■Error code list**

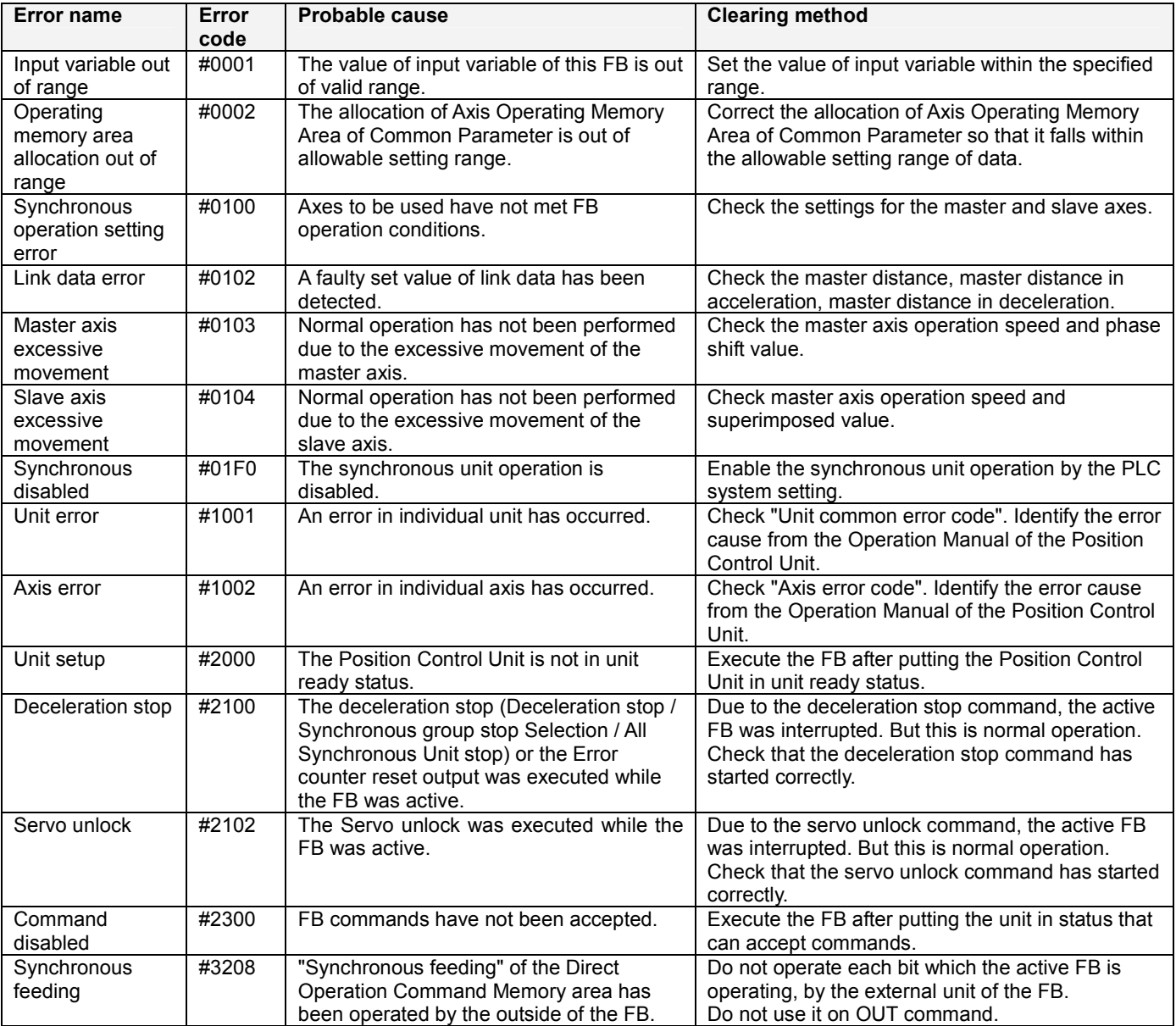

# **■Used bits list**

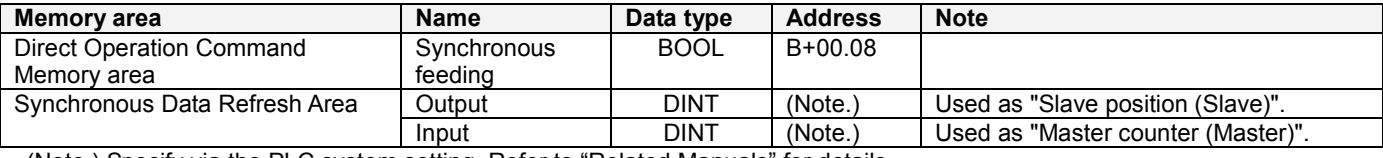

(Note.) Specify via the PLC system setting. Refer to "Related Manuals" for details.

#### **■Version History**

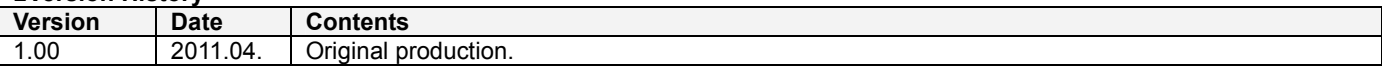

#### **■Note**

This document explains the function of the function block.

It does not provide information of restrictions on the use of Units and Components or combination of them. For actual applications, make sure to read the operation manuals of the applicable products.